## **Application Note**

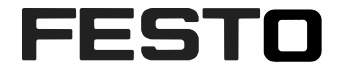

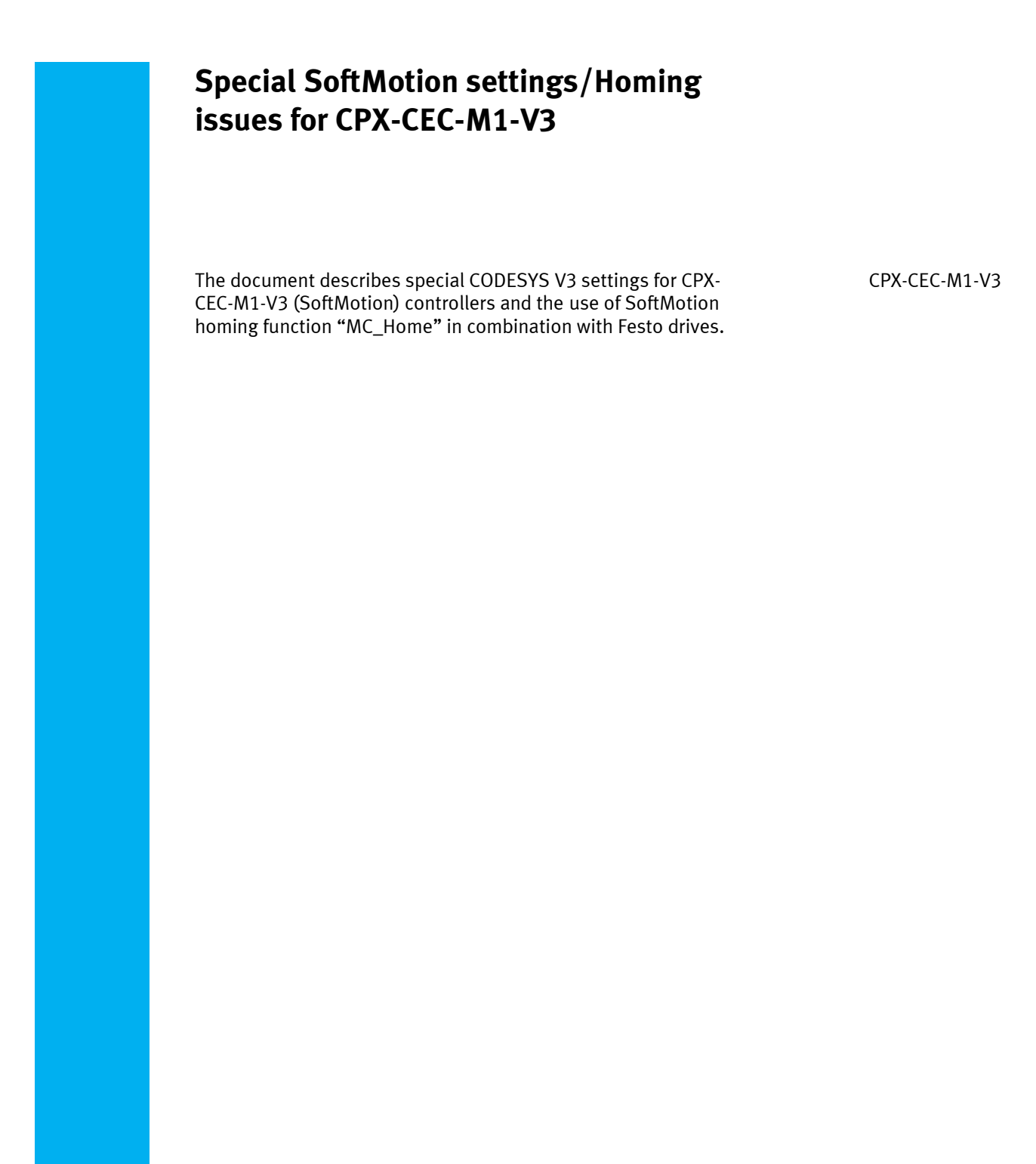

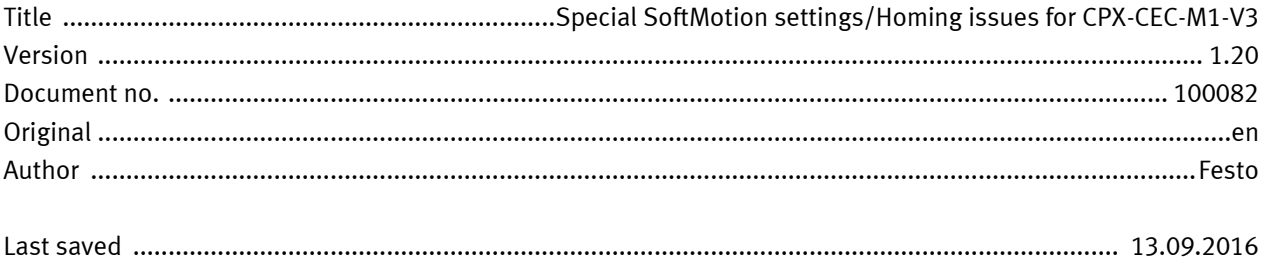

# **Copyright Notice**

This documentation is the intellectual property of Festo AG & Co. KG, which also has the exclusive copyright. Any modification of the content, duplication or reprinting of this documentation as well as distribution to third parties can only be made with the express consent of Festo AG & Co. KG.

Festo AG & Co KG reserves the right to make modifications to this document in whole or in part. All brand and product names are trademarks or registered trademarks of their respective owners.

# **Legal Notice**

Hardware, software, operating systems and drivers may only be used for the applications described and only in conjunction with components recommended by Festo AG & Co. KG.

Festo AG & Co. KG does not accept any liability for damages arising from the use of any incorrect or incomplete information contained in this documentation or any information missing therefrom.

Defects resulting from the improper handling of devices and modules are excluded from the warranty.

The data and information specified in this document should not be used for the implementation of safety functions relating to the protection of personnel and machinery.

No liability is accepted for claims for damages arising from a failure or functional defect. In other respects, the regulations with regard to liability from the terms and conditions of delivery, payment and use of software of Festo AG & Co. KG, which can be found at www.festo.com and can be supplied on request, shall apply.

All data contained in this document do not represent guaranteed specifications, particularly with regard to functionality, condition or quality, in the legal sense.

The information in this document serves only as basic information for the implementation of a specific, hypothetical application and is in no way intended as a substitute for the operating instructions of the respective manufacturers and the design and testing of the respective application by the user.

The operating instructions for Festo products can be found at www.festo.com.

Users of this document (application note) must verify that all functions described here also work correctly in the application. By reading this document and adhering to the specifications contained therein, users are also solely responsible for their own application.

# **Table of contents**

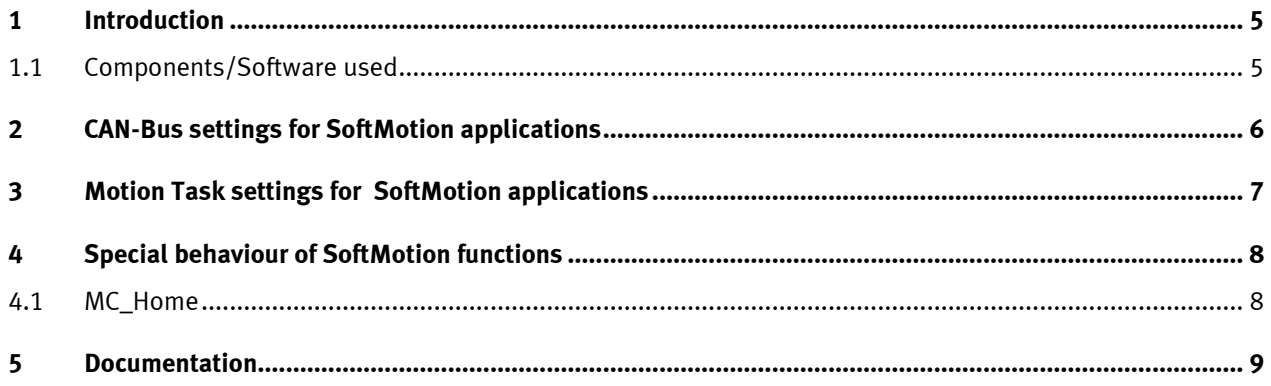

Table of contents

#### <span id="page-4-0"></span>**1 Introduction**

The document describes special CODESYS V3 settings for CPX-CEC-M1-V3 (SoftMotion) controllers and the use of SoftMotion homing function "MC\_Home" in combination with Festo drives.

#### <span id="page-4-1"></span>**1.1 Components/Software used**

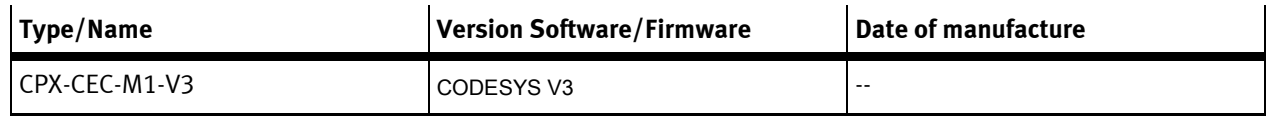

Table 1.1: 1 Components/Software used

## <span id="page-5-0"></span>**2 CAN-Bus settings for SoftMotion applications**

Please do not use the CAN-Bus start option "NMT Start All" with SoftMotion. Using this function in case of a CAN-Bus communication error a power "Off" and power "On" of the system is required.<br>
Devices  $\sqrt{p}$   $\sqrt{p}$   $\sqrt{p}$   $\sqrt{p}$   $\sqrt{p}$   $\sqrt{p}$   $\sqrt{p}$   $\sqrt{p}$   $\sqrt{p}$   $\sqrt{p}$   $\sqrt{p}$   $\sqrt{p}$   $\sqrt{p}$   $\sqrt{p}$   $\sqrt{p}$   $\sqrt{p}$ 

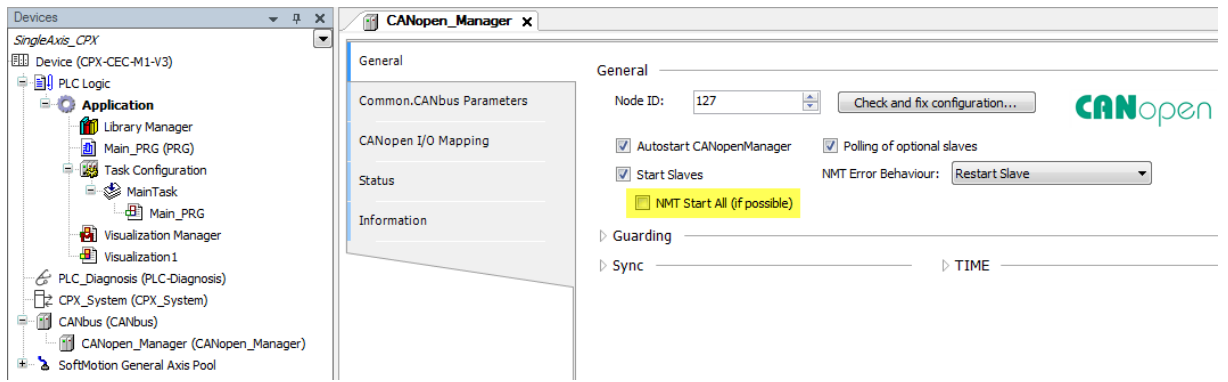

### <span id="page-6-0"></span>**3 Motion Task settings for SoftMotion applications**

The Motion task setting has to be done according to version 2.3. Priority: 1..3 Type: External

External event: CANopen\_SYNC

Remark: The CANopen\_SYNC Trigger signal is generated by the operating system Linux in order to be precise and with less jitter. For Codesys this signal is an external event.

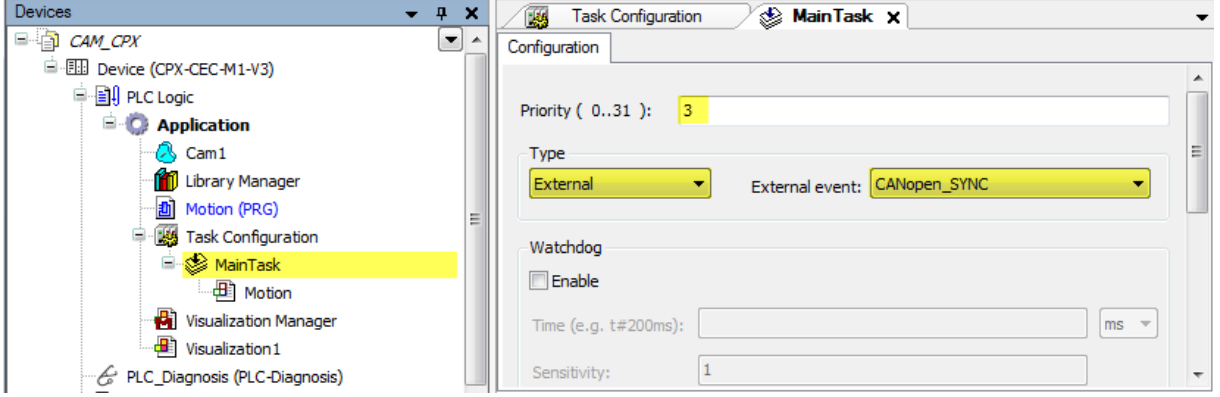

In addition to the standard CAN-Bus settings, the update of the CAN-Bus task has to be done in the same task in which the Motion program is called (e.g. MainTask).

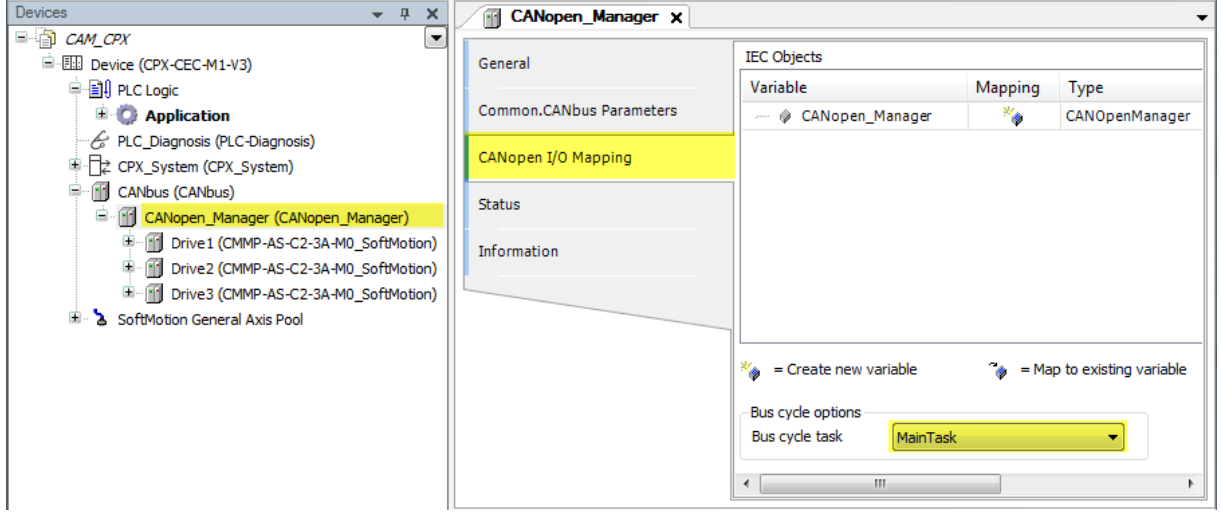

If virtual axes are used together with CANopen\_SYNC task the "Bus Cycle Task" has to be set for each virtual axis accordingly.

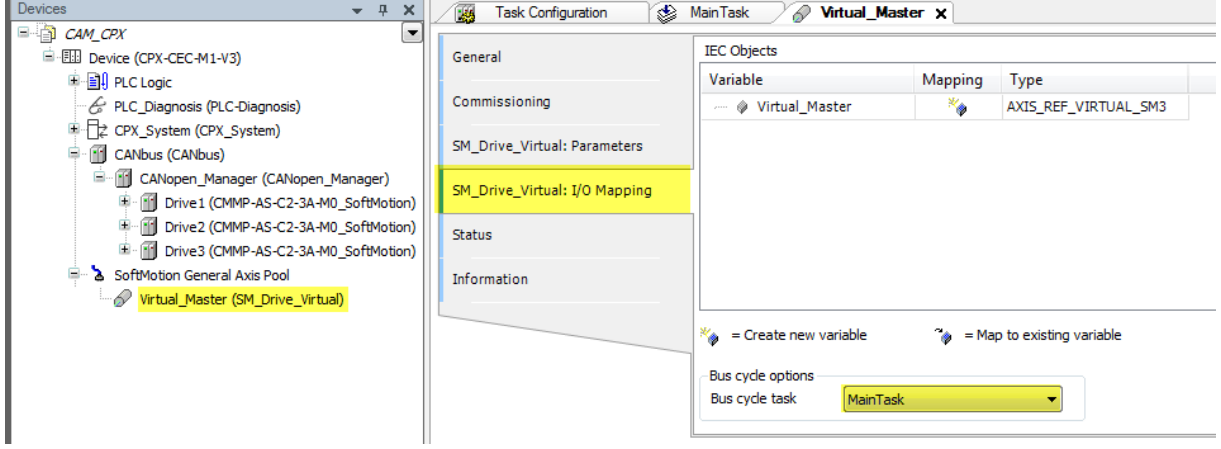

### <span id="page-7-0"></span>**4 Special behaviour of SoftMotion functions**

#### <span id="page-7-1"></span>**4.1 MC\_Home**

Using the SoftMotion function MC\_Home the following FCT settings should not be used:

1. Go to Axis Zero Position:

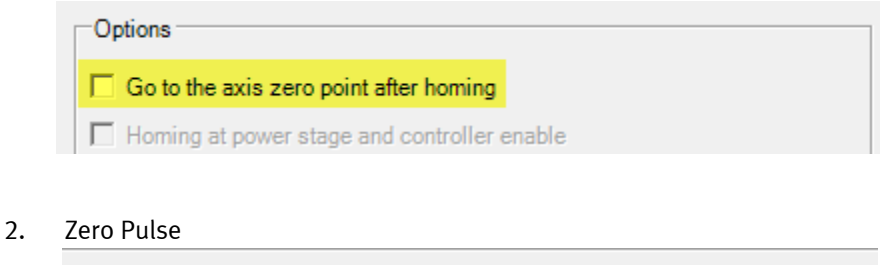

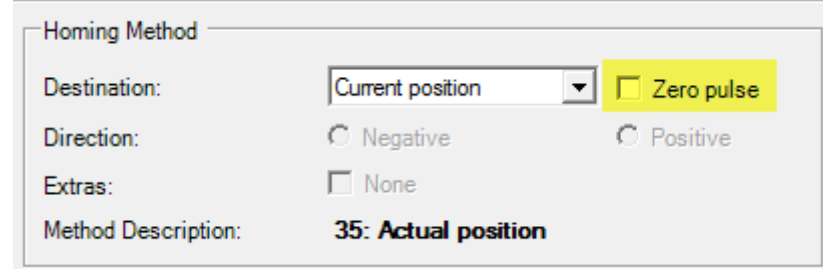

After Homing you have the possibility to use the function block MC\_MoveAbsolute and MC\_SetPosition to set the actual position to zero.

Moving direction for linear Axes: Example: Setting a positive axis zero point:

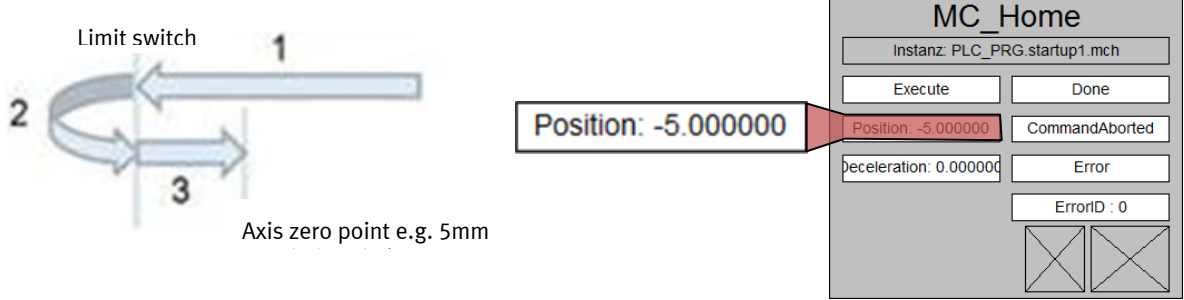

To set the axis zero point according sequence 3 a **negative** position value (-5.0) is required. That means to move the sequence 3 in the opposite direction the position value has to be **positive** (+5.0).

#### <span id="page-8-0"></span>**5 Documentation**

For further informations to Codesys and SoftMotion the Online help within CODESYS is available.